## **ПРОГРАММНОЕ СРЕДСТВО ДОПОЛНЕННОЙ РЕАЛЬНОСТИ ОТОБРАЖЕНИЯ РАСПИСАНИЯ ОБЩЕСТВЕННОГО ТРАНСПОРТА**

*Чуйко А.С.*

*Белорусский государственный университет информатики и радиоэлектроники г. Минск, Республика Беларусь*

*Клезович О.В. – кандидат пед. наук, доцент*

Цель работы – разработать программное средства для отображения расписания движения общественного транспорта города Минск.

Суть программного средства такова – пользователь может найти необходимую остановку, время прибытия городского общественного транспорта, список его остановок. Программное средство разработано с целью помочь людям отслеживать время прибытия различного городского транспорта.

В приложении разработан раздел «Избранное», в котором находятся отмеченные маршруты. Это позволяет пользователю быстро найти маршрут, не копаясь в базе. Выбрав любой маршрут, пользователь, меняя направление движения, может просмотреть все остановки, входящие в данные маршрут.

Главный экран приложения – экран с маршрутами городского общественного транспорта. На нем отображаются 4 вкладки – автобусы, трамваи, троллейбусы и метро, в каждой из которых находится список маршрутов, отсортированных по номеру. Можно выбрать маршрут, затем его направление и остановку, после чего будет отображен экран с временем прибытия транспорта на выбранную остановку в соответствии с днями недели.

Самой интересной возможностью данного приложения является режим дополненной реальности. После запуска данного режима активируется фотокамера и GPS, и прямо на экране при помощи иконок показываются ближайшие остановки с названием и количеством метров от мобильного устройства, на котором запущено приложение. Выбрав остановку, можно также увидеть, какой транспорт и когда туда прибудет. Также реализована возможность просмотра всех остановок на карте.

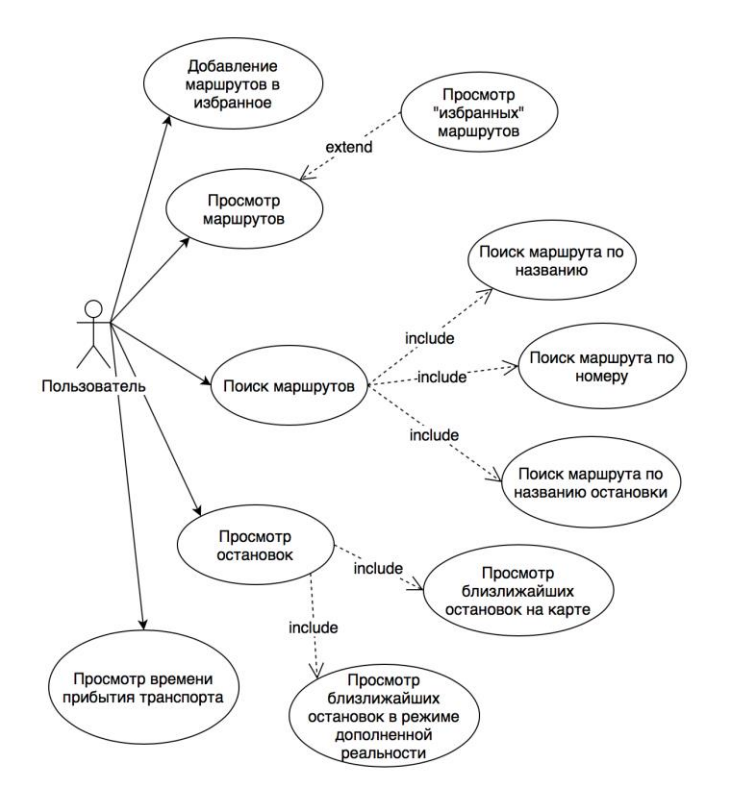

Рисунок 1 – Use Case диаграмма программного средства

Приложение полностью выполняет свои функции в режиме офлайн, чтобы пользователь мог найти интересующую его информацию без включенного интернет-соединения.

Целевой аудиторией разработанного приложения являются люди всех возрастных категорий, которые проживают на постоянной основе в городе Минск и гости города.

## *56-я Научная Конференция Аспирантов, Магистрантов и Студентов БГУИР, Минск, 2020*

Все варианты использования, выявленные в процессе моделирования, представлены на диаграмме, изображенной на рисунке 1. В приложении есть только одна роль – пользователь, которая имеет полный доступ ко всей функциональности разработанного программного средства.

Приложение реализовано с использованием среды для разработки android-приложений – Android Studio. В качестве исходных данных взята информация о расписании городского общественного транспорта, находящаяся в открытом доступе на сайте Минсктранса – minsktrans.by. При разработке активно использовалось программное средство контроля версий – GitHub.

Программное средство реализовано с помощью языков программирования Kotlin и Java, фреймворка Beyondar для реализации отображения данных в дополненной реальности, библиотек Store, Anko и RxJava для загрузки данных и отображения их в приложении. Для хранения данных программного средства использована объектно-ориентированная база данных ObjectBox.

В качестве данных для отображения расписания общественного транспорта на мобильном устройстве используются три файла: times.txt, stops.txt, routes.txt. Они расположены на сайте Минсктранса http://www.minsktrans.by и находятся в открытом доступе.

В файле routes.txt находится следующая информация о маршрутах городского общественного транспорта: номер маршрута; название маршрута; идентификатор маршрута; дни работы; список идентификаторов остановок и др.

В файле stops.txt находится информация об остановках городского общественного транспорта: идентификатор остановки, название остановки, широта, долгота и др.

В файле times.txt находится информация о времени прибытия общественного транспорта на остановку: идентификатор маршрута, начального времени, временных интервалов в минутах и др.

Для получения входных данных программное средство будет отправлять GET-запрос по адресу http://www.minsktrans.by. Например, чтобы получить информацию о всех маршрутах городского общественного транспорта необходимо отправить следующий запрос: http://www.minsktrans.by/city/minsk/routes.txt. В качестве ответа на этот запрос будет получен файл routes.txt, структура данных которого изображена на рисунке 2.

RouteNum; Authority; City; Transport; Operator; ValidityPeriods; SpecialDates; RouteTag; RouteType; Commercial; RouteName; Weekdays; RouteID;Entry;RouteStops;Pikas2012.11.19;Datestart 1:minsk:minsk:bus:5 AU:17150.:0::A>B:A: JC Becнянка Boxsan;1234567;193309;;15846,54756,54757,15850,15852,15854,15856,15084,15112,15113,15890,15114,15115,16239,15866,230003,2  $43538; d1-d5 - 15.12.2016  
6- d7 - 17.12.2016$  $,15847,68808,15846;$ 2c::::6 AП:17286.:::A>B:A:ЛС Лошина - ст.м. Тракторный 13;;d1-d5 - 13.05.2017<br>d6-d7 - 30.04.2017 ;;;;;;;;B>A;A;ст.м. Тракторный завод - ДО Лошица;1234567;198527;;15813,15814,15811,14781,14782,14795,14796,14802,14804,15447,15450,15454,15455,15455,15466,15466,15 467,68810,68811;; 3c;;;;2 AN;17277,;;;A>B;A; C YMXOBKa - BOKSan;12345;199960;;15534,15539,15540,15547,15549,15552,243538;;d1-d5 -21.04.2017  $: \ldots : \ldots : B \ge A : A : B$ oksan - IIO чижовка; 12345; 199958; ; 243538, 15443, 15444, 15447, 15450, 15501, 15538, 14616, 15710, 15533, 193269, 15534;; :::::::0.56;A1>D;A;ДС Чижовка - АП 2;12345;199956;;15534,15539,15540,15547;;<br>:::::::0.61;D>A1;A;AП 2 - ДС Чижовка;12345;199957;;15450,15501,15538,14616,15710,15533,193269,15534;; 4;;;;;17226,;;;A>В;A;ДС Дружная - Ж/д ст Минск-Южный;1234567;197376;;15914,15665,15838,15840,14721,14722,14723,16184,16183;;d1-d5 - 01.03.2017<br>>6-d7 -04.03.2017 ;;;;;;;;}>A;A; Ж/д ст. Минск-Южный Дружная; 1234567; 197377; ; 16183, 16185, 14806, 14808, 14809, 15842, 15841, 15839, 15844, 15914; ; 4д;;;;;;;;A>B;A; Ж/д ст. Минск-Южный ДС Дружная; 12345; 197381; ; 16183, 16185, 15880, 15881, 15883, 15884, 15885, 15919, 15844, 15914; ; d1-d5 - 01.03.2017

## Рисунок 2 – Файл routes.txt

Область применения: мобильное приложение может быть использовано людьми, которые находятся в городе Минск, различных возрастных групп с целью информирования людей, с помощью которого можно уменьшить время, затрачиваемое на ожидение городского общественного транспорта.

## *Список использованных источников:*

*1. Разработка дизайна мобильного приложения [Электронный ресурс.] – Режим доступа: https://lpgenerator.ru/blog/2016/03/28/s-chego-nachinat-dizajn-i-sozdanie-mobilnyh-prilozhenij.*

*2. Programmer's Guide To Kotlin: Databook / Mike James. – I/O Press, 2017. – 204 c.*

*3. Azuma, R. A Survey of Augmented Reality / R. Azuma // Teleoperators and Virtual Environments. – 1997. – №6-4. С. 355– 385.*